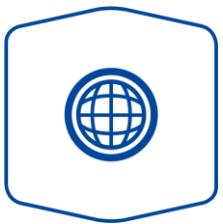

## Variante Internet

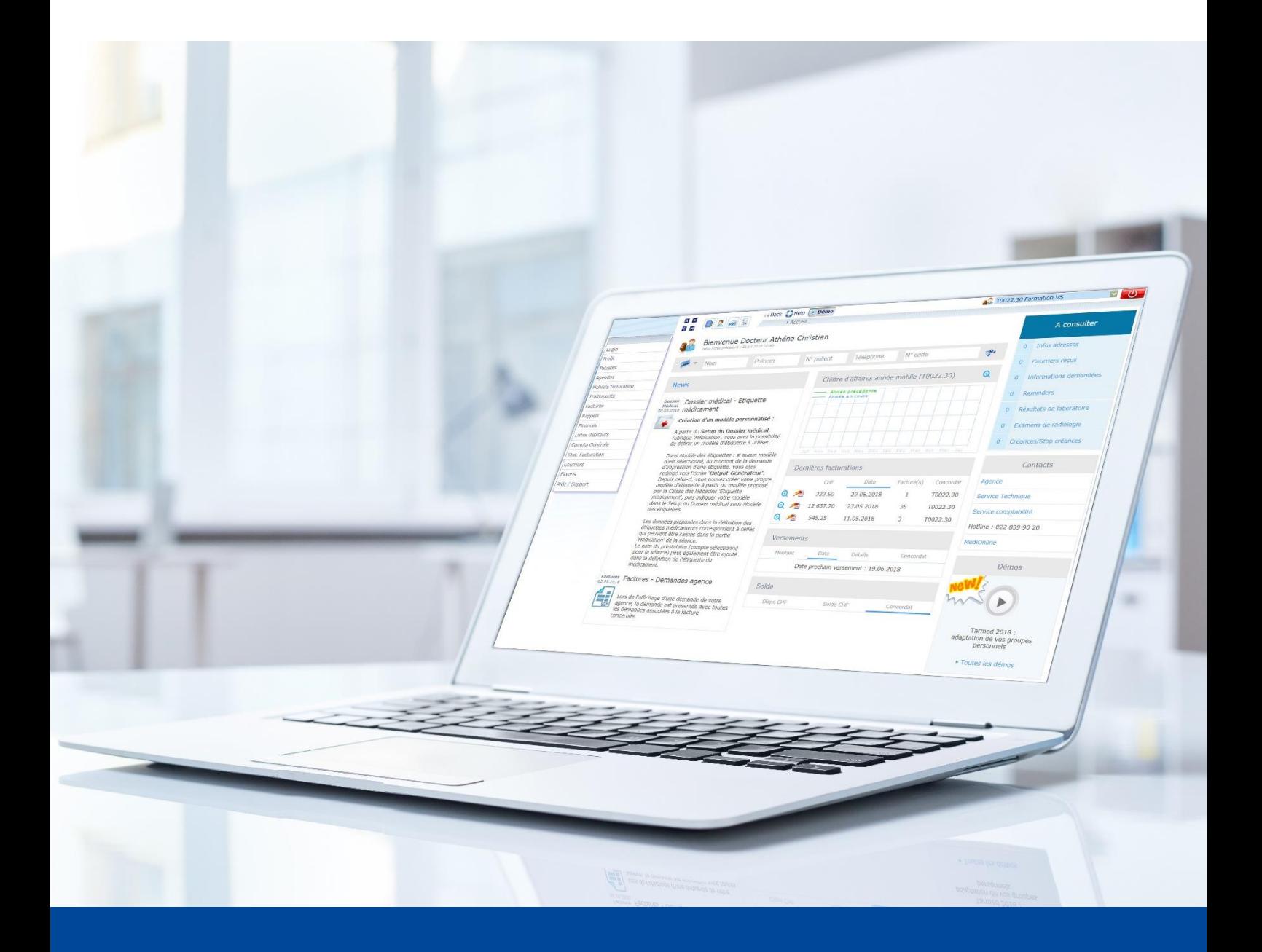

Setup allegato - ergoterapia Versione di giugno 2022

La presente guida illustra come potete assicurare che l'invio delle fatture alle assicurazioni malattie avvenga senza un allegato ossia una prescrizione.

1. Selezionare innanzitutto il **setup** nella scheda Gestione dei trattamenti.

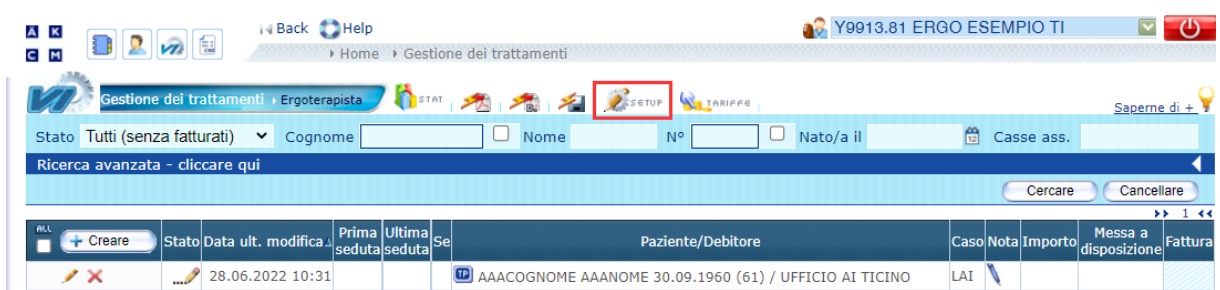

2. Aprire Messa a disposizione die trattamenti.

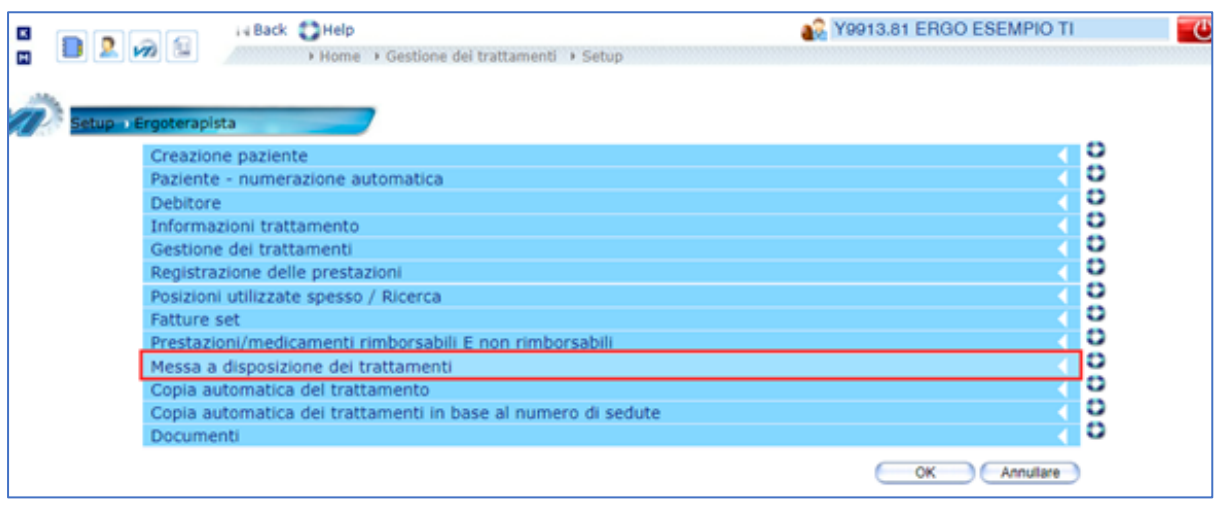

3. Rimuovere il segno di spunta alla voce **Allegato obbligatorio** e confermare con **OK**. Aprire quindi **Documenti**.

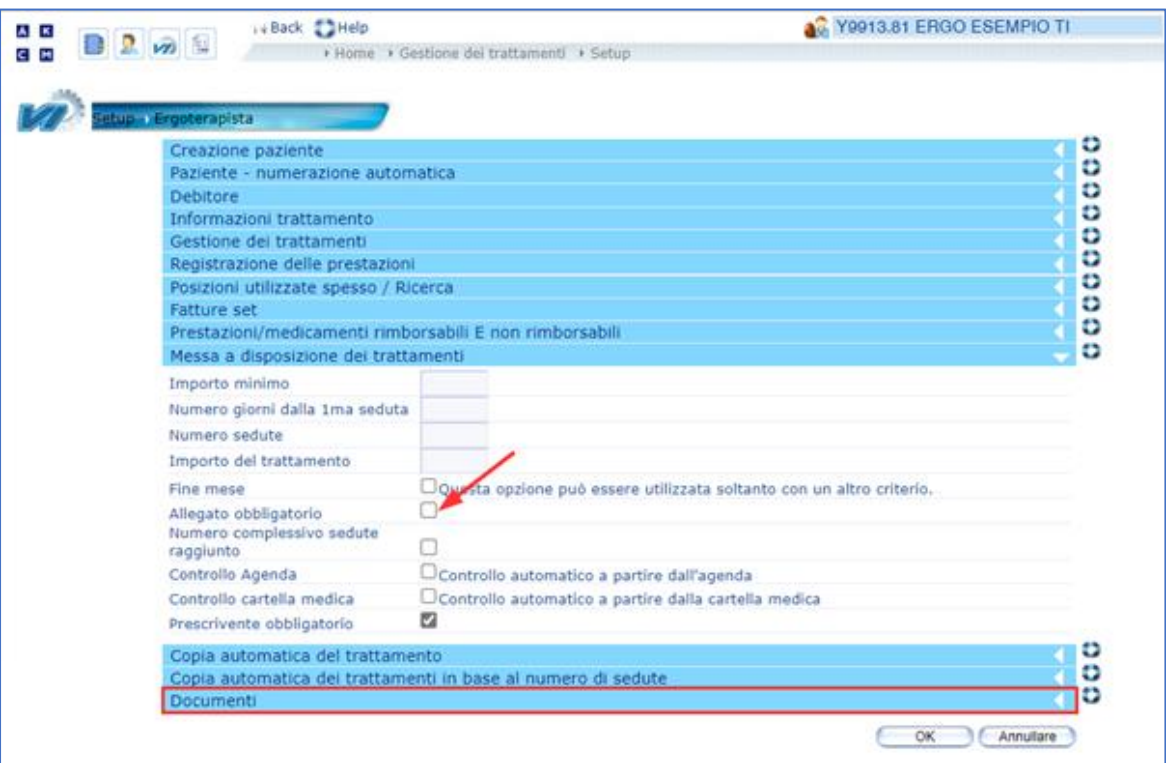

4. Rimuovere il segno di spunta alla voce **Documento da allegare alla fattura** e confermare con **OK**.

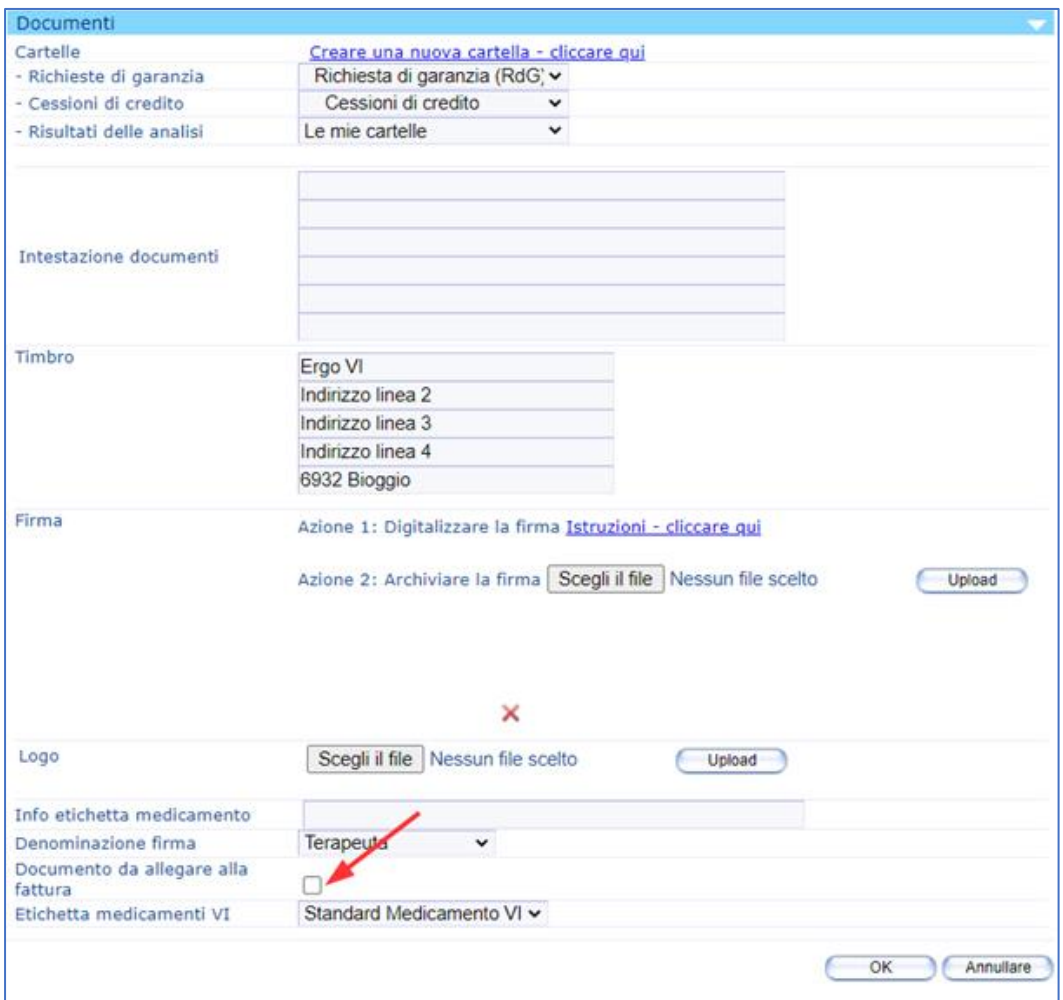

## **Supporto**

Per richieste di supporto:

**ÄRZTEKASSE** ÄK **CAISSE DES MÉDECINS** C M **CASSA DEI MEDICI** 

Servizi e software

- Telefono: +41 (0)91 611 91 31 Telefonicamente potete raggiungerci come segue: dal lunedì al venerdì dalle ore 08.00 alle 12.00 e dalle 13.30 alle 17.00
- E-mail: [servizio\\_informatico@cassa-dei-medici.ch](mailto:servizio_informatico@cassa-dei-medici.ch) potete inviarci le vostre richieste per mail in qualsiasi momento e vi risponderemo il prima possibile.